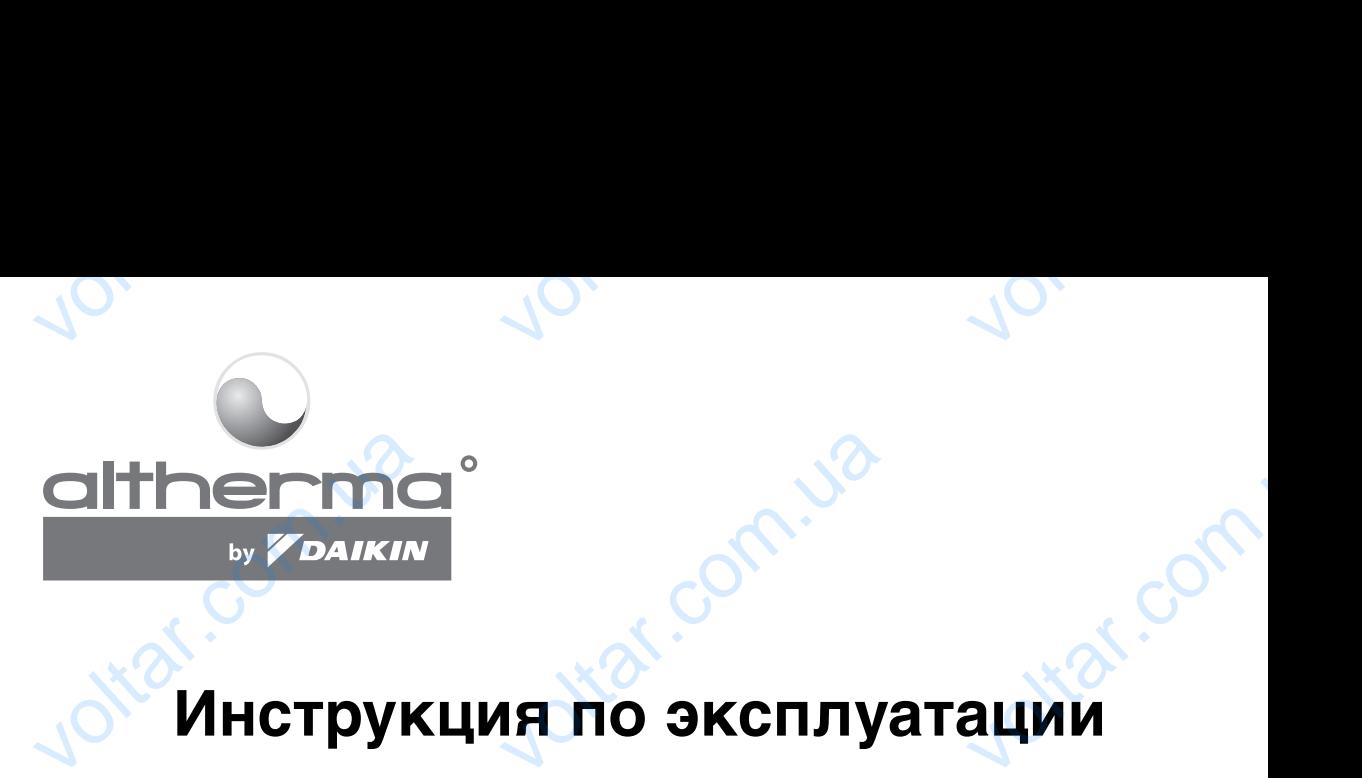

voltar.<br>Com.u

dr. Com.ua

# **Инструкция по эксплуатации**

 $\gamma_{\rm O}$ 

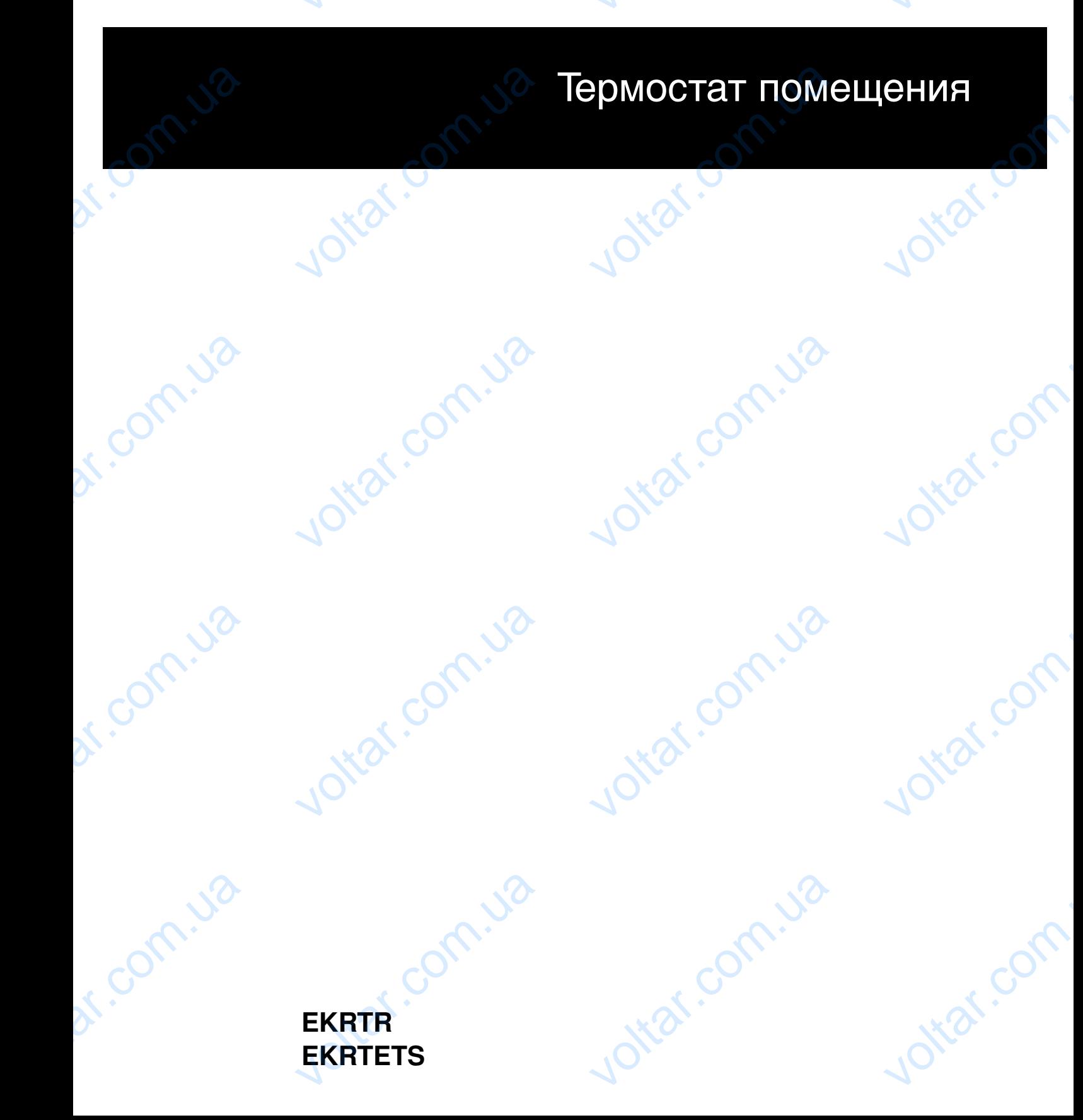

<span id="page-1-1"></span><span id="page-1-0"></span>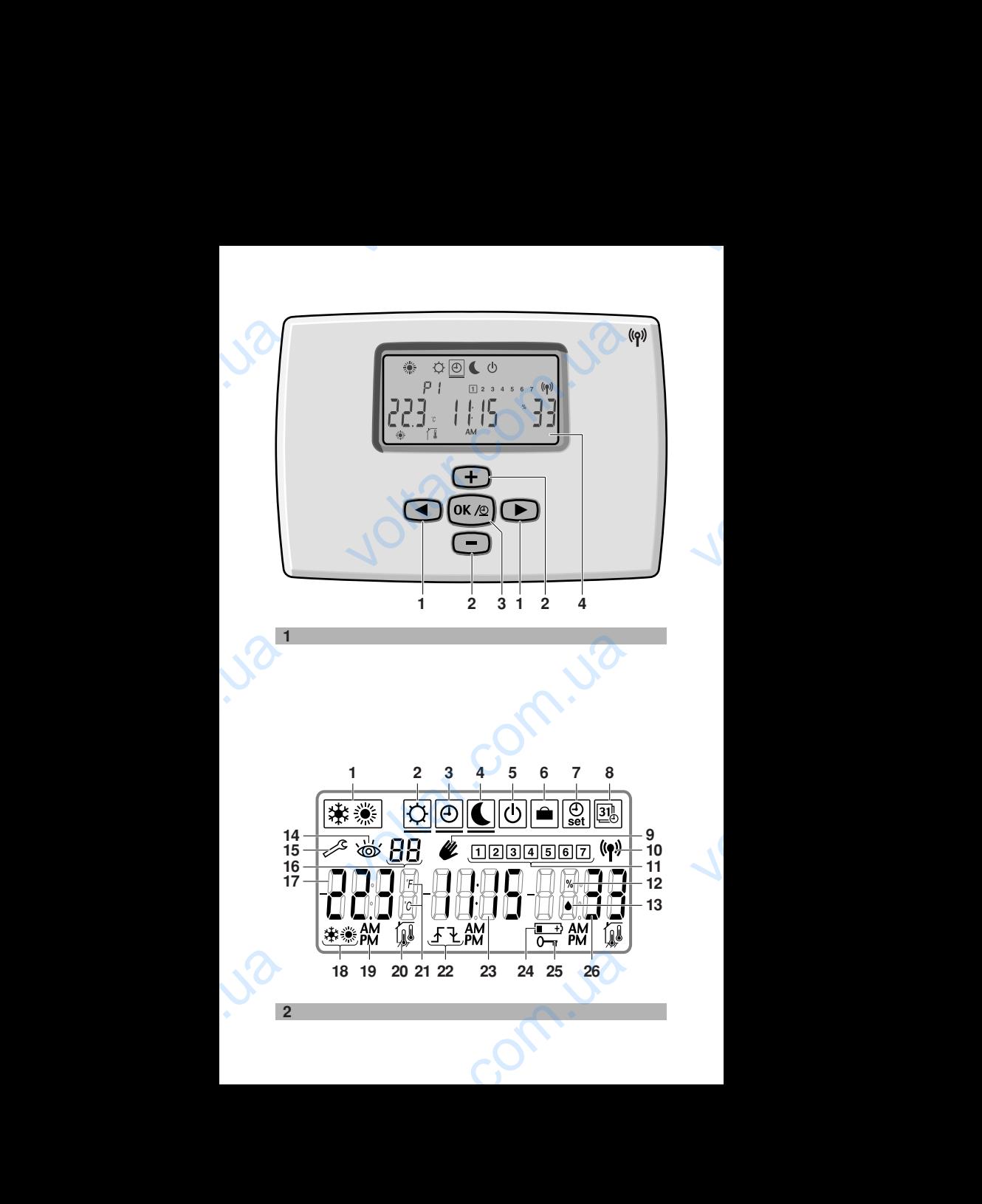

 $\overline{v}$ 

 $\overline{v}$ 

МЫ БЛАГОДАРНЫ ВАМ ЗА ТО, ЧТО ВЫ ОСТАНОВИЛИ СВОЙ ВЫБОР НА ЭТОМ ТЕРМО-<br>СТАТЕ. ПЕРЕД ТЕМ. КАК ПРИСТУПИТЬ ПЕРЕД ТЕМ, КАК ПРИСТУПИТЬ К ЭКСПЛУАТАЦИИ СИСТЕМЫ, ВНИМАТЕЛЬНО ОЗНАКОМЬТЕСЬ С НАСТОЯЩЕЙ ИНСТРУКЦИЕЙ. ПОСЛЕ ПРОЧТЕНИЯ СОХРАНИТЕ ИНСТРУКЦИЮ В НАДЕЖНОМ МЕСТЕ, ЧТОБЫ В БУДУЩЕМ ЕЕ МОЖНО БЫЛО ИСПОЛЬЗОВАТЬ В КАЧЕСТВЕ СПРАВОЧНИКА. НЫ БЛАГОДАРНЫ ВАМ ЗА ТО, ЧТО<br>СТАНОВИЛИ СВОЙ ВЫБОР НА ЭТОМ ТЕ<br>ТАТЕ. ПЕРЕД ТЕМ, КАК ПРИСТУ<br>ЭКСПЛУАТАЦИИ СИСТЕМЫ, ВНИМАТЕ<br>ЗНАКОМЬТЕСЬ С НАСТОЯЩЕЙ ИНСТРУК<br>ОСЛЕ ПРОЧТЕНИЯ СОХРАНИТЕ ИНСТРУК<br>НАДЕЖНОМ МЕСТЕ, ЧТОБЫ В БУДУЩЕ<br>ОЖНО Б

voltar.com.ua

# **ПРЕДУПРЕЖДЕНИЯ**

- Не допускайте намокания термостата это может привести к поражению электрическим током или возгоранию. voltar.
	- Не пользуйтесь для нажатия кнопок термостата твердыми заостренными предметами. Это может повредить термостат.
		- Не производите диагностику и техническое обслуживание термостата самостоятельно, поручайте это квалифицированным специалистам.

## **Содержание**

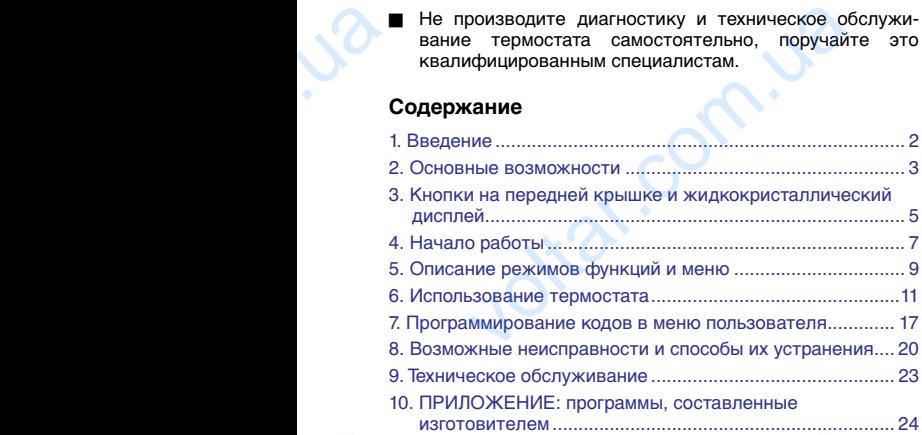

EKRTR + EKRTETS Термостат помещения 4PW45519-7 voltar. KRTETS DAIKIN MHCTPyKLUMA NO SKCT<br>TOMOLOGICHUAR<br>-7<br>-7

## <span id="page-3-0"></span>**1. Введение**

Современный программируемый электронный термостат EKRTR управляет работой системы altherma<sup>®</sup> by **DAIKIN** и обеспечивает комфорт, простоту использования и экономию электроэнергии. EKR<br>
voltar.com<br>
a F<br>
e<br>
e<br>
e<br>
e<br>
e<br>
e<br>
e ивляет работой системы **altherma**<sup>s</sup> by **DAIK**<br>вает комфорт, простоту использования<br>пектроэнергии.<br>эводного термостата помещения,<br>оводного термостата помещения,<br>ит из беспроводного приемника и термостата<br>зуется в основном

voltar. A compared the company of the company of the company of the company of the company of

#### ■ EKRTR

- комплект дополнительного оборудования беспроводного термостата помещения,
- состоит из беспроводного приемника и термостата,
- используется в основном для установки в действующие системы.

#### ■ EKRTETS

- дополнительный внешний датчик температуры для EKRTR.

voltar.com.ua

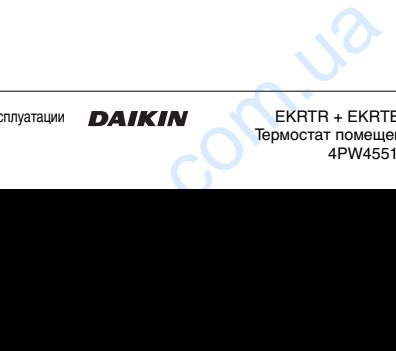

 $\overline{v}$ 

 $\overline{v}$ 

Инструкция по эксплуатации V<sub>OLTONICOM</sub>

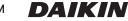

EKRTR + EKRTETS Термостат помещения 4PW45519-7

olt.

## <span id="page-4-0"></span>**2. Основные возможности**

Устройство обладает перечисленными ниже основными возможностями.

voltar. A compared the company of the company of the company of the company of the company of

- Контроль температуры в помещении по результатам замеров датчика температуры, находящегося внутри термостата, или внешнего датчика температуры EKRTETS. остями.<br>Ооль температуры в помещении по резули<br>освата, или внешнего датчика темпер<br>СТАТВ.<br>ЕТS.<br>ЕТS.<br>М охлаждения и режим нагрева (с возможночить функцию охлаждения, если он<br>очить функцию охлаждения, если он<br>очить выключен
- Вежим охлаждения и режим нагрева (с возможностью отключить функцию охлаждения, если она не требуется). voltar.
	- Функция выключения (с интегрированной защитой от замерзания).
	- Режим комфорта и режим пониженной заданной температуры, обеспечивающие комфорт и понижение заданной температуры соответственно.
	- Режим отпуска.

olt.

- Еженедельный таймер расписания с 2 составляемыми пользователем (*ll* l+lld) и 5 предварительно составленными  $(P \mid \sim P_1)$  расписаниями.
	- В предварительно составленных расписаниях используются значения, заданные для режимов комфорта и пониженной заданной температуры.
	- В расписаниях, составляемых пользователем, используются независимые, программируемые заданные значения (до 12 значений на каждый день).
	- Можно заблокировать таймер расписания, что позволяет нажатием одной кнопки временно отменить значения, заданные для режима комфорта и режима пониженной заданной температуры. предварительно составленных расписаниях<br>пользуются значения, заданные для режимо<br>ифорта и пониженной заданной температурь<br>асписаниях, составляемых пользователем,<br>пользуются независимые, программируемые<br>данные значения (до
	- Существует возможность связать составленное пользователем расписание с режимом охлаждения или с режимом нагрева.
	- Удобное управление запуском. Таймер расписания запустит систему заблаговременно и попытается достигнуть запрограммированной температуры к заданному времени.
	- Часы (с отображением дня и месяца).
	- Функция блокировки кнопок.
	- Ввтоматический переход на летнее время. ция блокировки кнопок.<br>матический переход на летнее время.<br>KRTETS помещения<br>-7<br>TREXIM DAIKIN Инструкция по эксп

Инструкция по эксплуатации

 $\overline{v}$ 

■ Ограничение задаваемых значений. Установщик системы имеет возможность изменять нижний и верхний пределы задаваемых значений. См. раздел «Программирование кодов в меню установщика» (код  $6 \times 2 + 6 \times 3$ ) в инструкции по монтажу.  $\frac{1}{\sqrt{2}}$ MMpobaline Kodob B Mehlo ycrahobiyaka» (1

voltar. A compared the company of the company of the company of the company of the company of

■ Поддержание заданной температуры пола (только при установленном EKRTETS).

voltar.com.ua

Датчик влажности.

 $\overline{v}$ 

 $\overline{v}$ 

Инструкция по эксплуатации voltar.

EKRTR + EKRTETS Термостат помещения 4PW45519-7 EXATE + EXATE

olt.

# <span id="page-6-0"></span>**3. Кнопки на передней крышке и жидкокристаллический дисплей**

См. [рисунок 1](#page-1-0) с обратной стороны передней крышки.

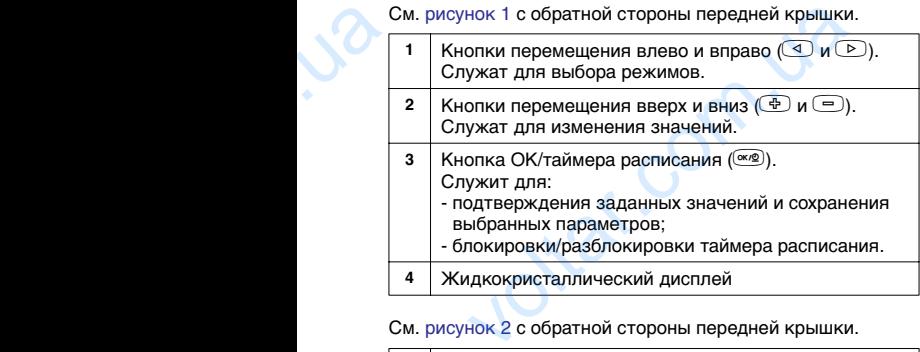

voltar. A compared the company of the company of the company of the company of the company of

См. [рисунок 2](#page-1-1) с обратной стороны передней крышки.

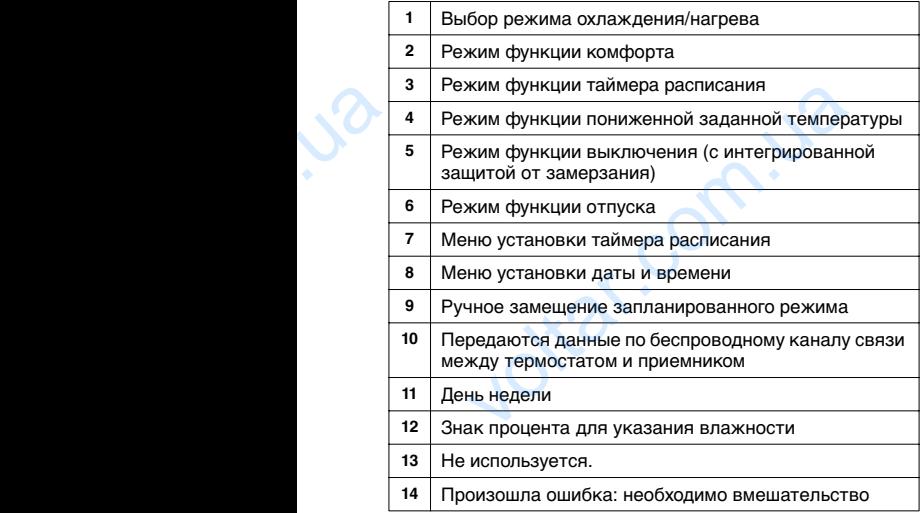

Инструкция по эксплуатации

 $\overline{v}$ 

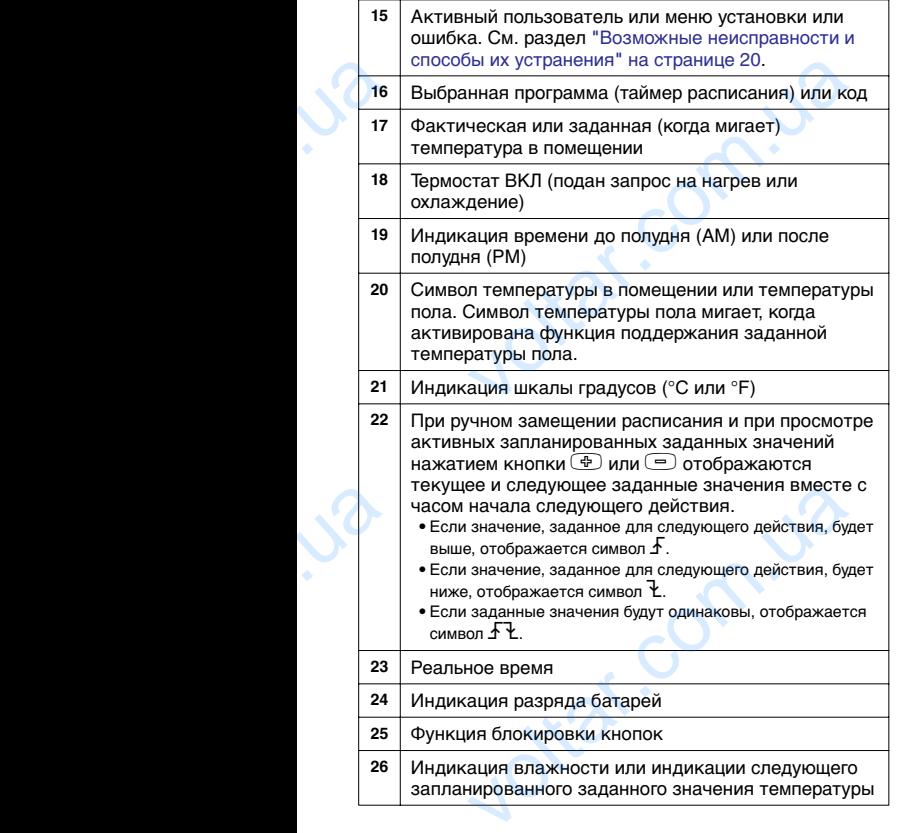

voltar. A compared the company of the company of the company of the company of the company of

 $\overline{v}$ 

 $\overline{v}$ 

Инструкция по эксплуатации **DAIKIN** V<sub>OLTONICOM</sub><br>6

EKRTR + EKRTETS Термостат помещения 4PW45519-7 EXATE + EXATE

# <span id="page-8-0"></span>**4. Начало работы**

## <span id="page-8-1"></span>**4.1. Установка времени и даты**

По окончании монтажных работ в первую очередь необходимо установить время, чтобы можно было начать пользоваться термостатом.

voltar. A compared the company of the company of the company of the company of the company of

**1** Активируйте расширенный режим нажатием кнопки  $\odot$ и удержанием ее в нажатом положении в течение 5 секунд в режиме выключения  $(\circ)$ .

См. также раздел "Описание режимов функций и меню" [на странице 9.](#page-10-0)

- **2** Перейдите в меню установки даты и времени ( нажатием кнопки  $\triangleright$ , затем нажмите кнопку  $\infty$ .
- **3** Установите час, минуты, день недели  $(\Box$  = понедельник,  $\Box$  = вторник и т.д.), число, месяц и  $\overline{r}$ од нажатием кнопки  $\overline{\oplus}$  или  $\overline{\oplus}$ , каждый раз подтверждая сделанный выбор нажатием кнопки  $\overline{\lll}$ . Изменяемое значение будет мигать. voltar. нчании монтажных работ в первую оч<br>имо установить время, чтобы можно было и<br>ться термостатом.<br>вируйте расширенный режим нажатием кноп<br>ржанием ее в нажатом положении в те<br>индеремиме выключения (©).<br>ражие раздел "Описание р

#### **4.2. Установка необходимого режима: охлаждения или нагрева**

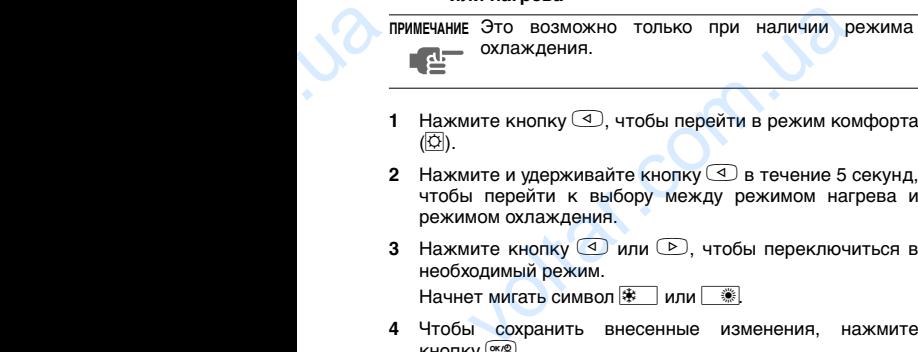

- **1** Нажмите кнопку  $\textcircled{1}$ , чтобы перейти в режим комфорта  $(\overline{Q})$ .
- **2** Нажмите и удерживайте кнопку **4** в течение 5 секунд. чтобы перейти к выбору между режимом нагрева и режимом охлаждения. — Это возможно только при наличии ре<br>охлаждения.<br>ите и удерживайте кнопку ⊴ в течение 5 с<br>ы перейти к выбору между режимом нагр<br>мом охлаждения.<br>ките кнопку ⊴ или ⊵, чтобы переключи<br>одимый режим.<br>т мигать символ <del>®</del> или .
- **3** Нажмите кнопку **4 или** , чтобы переключиться в необходимый режим.

**Начнет мигать символ**  $\mathbb{R}$  или

**4** Чтобы сохранить внесенные изменения, нажмите  $K$ НОПКУ  $\overline{\left(\begin{smallmatrix} \infty & \infty \end{smallmatrix}\right)}$ 

Термостат вернется в режим таймера расписания  $(\Theta)$ .

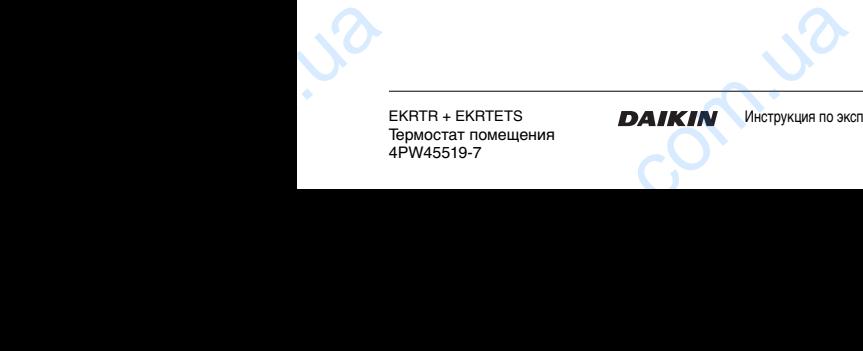

Инструкция по эксплуатации

 $\overline{v}$ 

## **4.3. Установка необходимого заданного значения**

**1** Перейдите в режим комфорта ( $\overline{\mathbb{Q}}$ ) нажатием кнопки  $\overline{\mathbb{Q}}$ или  $\odot$ , чтобы установить комфортное заданное значение температуры.

См. также раздел "Описание режимов функций и меню" [на странице 9](#page-10-0). voltar.com.[ua](#page-10-0)

voltar. A compared the company of the company of the company of the company of the company of

**2** Увеличьте или уменьшите заданное значение нажатием кнопки  $\bigoplus$  или  $\bigoplus$ .

Текущее заданное значение будет мигать.

**3** Чтобы сохранить внесенные изменения, нажмите кнопку  $\circledast$ . voltar.com

voltar.com.ua

Будет отображена температура в помещении ( $\sqrt{2}$ ).

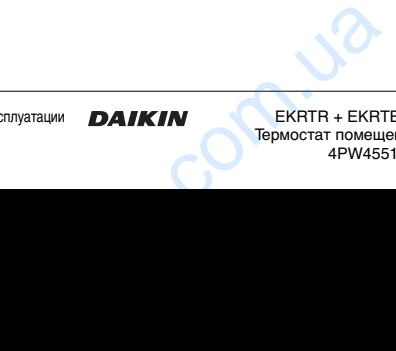

 $\overline{v}$ 

 $\overline{v}$ 

Инструкция по эксплуатации **DAIKIN** VO<br>B

olt.

# <span id="page-10-0"></span>**5. Описание режимов функций и меню**

# **5.1.** Режимы в стандартном меню  $\overline{O}$   $\overline{O}$  **C**  $\overline{O}$

Нажимайте кнопку **4 или D, чтобы переключиться в** необходимый режим.

voltar. A compared the company of the company of the company of the company of the company of

Курсор  $\Box$  будет перемещаться.

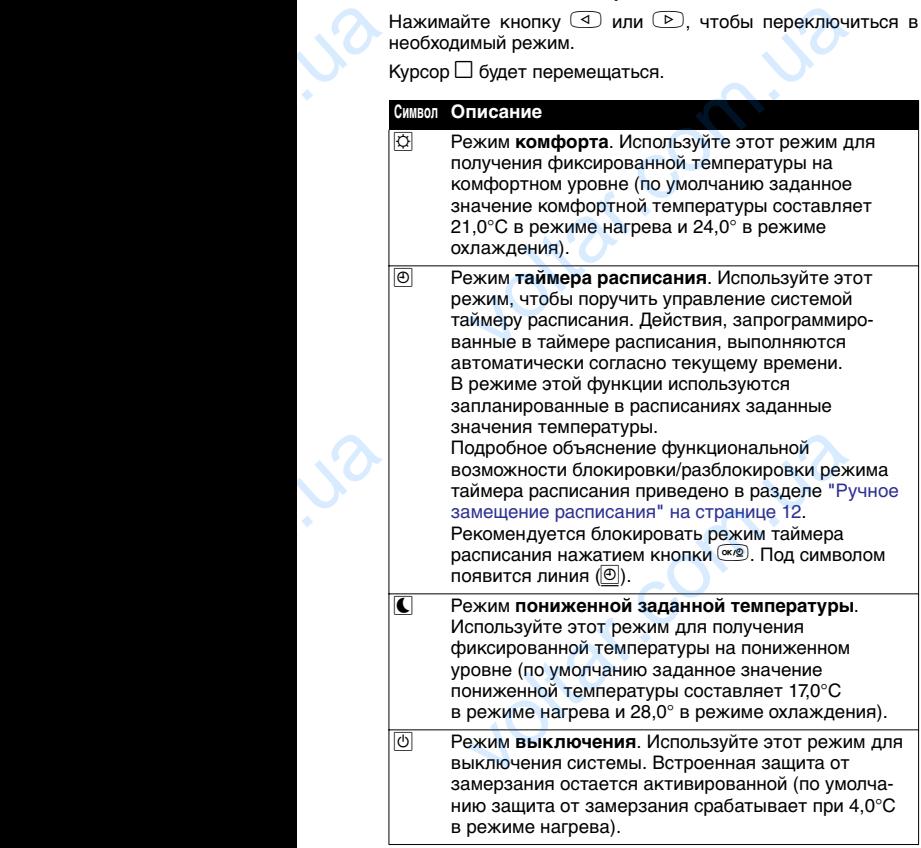

EKRTR + EKRTETS Термостат помещения 4PW45519-7 voltar. **EXETETS**<br>
TO **DAIKIN** MHOTPYKLUMA NO SKOT<br>-7<br>
ON MHOTPYKLUMA NO SKOT

Инструкция по эксплуатации

 $\overline{v}$ 

# **5.2.** Режимы и меню в расширенном меню  $\blacksquare$  **E**

Чтобы активировать расширенные режимы, перейдите<br>в режим выключения (<u>Ѿ),</u> нажмите кнопку Ѿ и удерживайте ее в нажатом положении течение 5 секунд.

voltar. A compared the company of the company of the company of the company of the company of

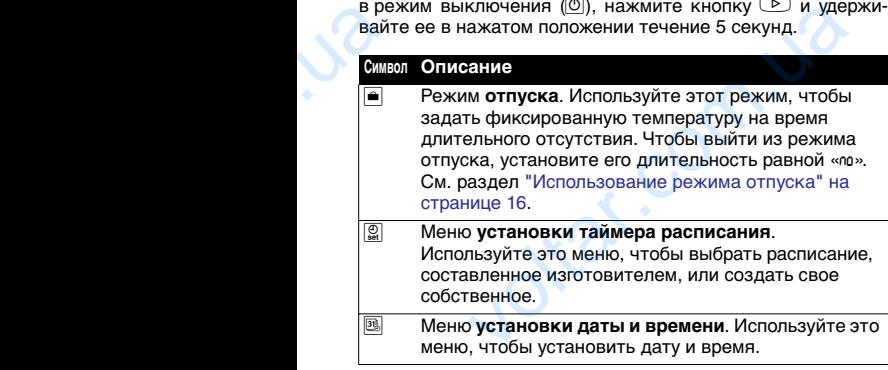

voltar.com.ua

 $\overline{v}$ 

 $\overline{v}$ 

Инструкция по эксплуатации

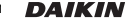

EKRTR + EKRTETS Термостат помещения 4PW45519-7 EXATE + EXATE

olt.

## <span id="page-12-0"></span>**6. Использование термостата**

## **6.1. Использование функции блокировки кнопок** k

voltar. A compared the company of the company of the company of the company of the company of

Активация и деактивация функции блокировки кнопок осуществляется одновременным нажатием кнопок  $\textcircled{\tiny{\textcircled{\tiny{\#}}}}$  и  $\textcircled{\tiny{\textcircled{\tiny{\textcircled{\tiny{\#}}}}}$ 

#### **6.2. Активация таймера расписания**

Для полного комфорта и ограничения потребления электроэнергии можно выбрать подходящее расписание для каждого дня. Таким образом, температура может быть комфортной, когда вы дома, может автоматически понижаться, когда вы спите, уходите на работу и т.д. voltar.com.ua ия и деактивация функции блокировки<br>иляется одновременным нажатием кнопок Ф<br>**ктивация таймера расписания**<br>ого комфорта и ограничения потребления эл<br>измено выбрать подходящее расписания<br>ной, когда вы дома, может автомати<br>ь

- **1** При необходимости активируйте расширенный режим нажатием кнопки **D** и удержанием ее в нажатом положении в течение 5 секунд в режиме выключения  $(|0\rangle)$ .
- **2** Перейдите в меню таймера расписания (R) нажатием кнопки  $\boxed{\triangleright}$
- **3** Выберите необходимое расписание нажатием кнопки  $\overline{+}$  или  $\overline{-}$ .

Нажатием кнопки  $\bigoplus$  вызывается следующее расписание. Нажатием кнопки  $\textcircled{\tiny{\textsf{T}}}$  вызывается предыдущее расписание.

Возможные расписания: 2 составляемых пользователем  $(II+II)$  и 5 составленных изготовителем  $(PI-PI)$ .

Расписания, составленные изготовителем, описаны в "ПРИЛОЖЕНИЕ: программы, составленные [изготовителем" на странице 24](#page-25-0). Информацию о расписаниях, составляемых пользователем, см. в разделе ["Составление расписаний пользователем" на](#page-14-0) [странице 13](#page-14-0). тием кнопки  $\subseteq$  вызывается следующее ра<br>Нажатием кнопки  $\subseteq$  вызывается преды<br>ссание.<br>ожные расписания: 2 составляемых пользова<br>исания, составленных изготовителем  $(\ell^1 \neg P_1^c)$ ,<br>ило жЕНИЕ: программы, составл<br>окителем"

**4** Активируйте выбранное расписание нажатием кнопки  $(\alpha K/\mathcal{Q})$ voltar.

Нажмите кнопку  $\textcircled{1}$ , чтобы выйти из расписания.

Нажимайте кнопки  $\oplus$  и  $\ominus$ , чтобы просмотреть запрограммированные действия. Нажимайте кнопки  $\circledcirc$  и  $\circledcirc$ , чтобы просмотреть другие дни (если они запрограммированы).

- **5** Перейдите к режиму функции таймера расписания ( $\textcircled{\theta}$ ) нажатием кнопки $\overline{3}$
- 6 Кроме того, можно нажать кнопку  $\overline{\text{W}}$  чтобы заблокировать режим таймера расписания  $(\circledcirc)$ . voltar. тием кнопки  $(\leq)$ .<br>
е того, можно нажать кнопку  $(\overline{\leq}e)$ ,<br>икировать режим таймера расписания  $(\overline{e})$ .<br>
KRTETS **DAIKIN** Инструкция по эксп

 $\overline{v}$ 

**ПРИМЕЧАНИЕ** Для максимального удобства таймер можно запрограммировать на заблаговременный запуск системы (с опережением в 120 минут, код 2® 02, для отклонения от заданной температуры на 4,0°C) с тем, чтобы заданная температура установилась к запрограммированному времени. Этот режим управления включается выключается посредством кода dr l в меню пользователя. См. раздел "Программирование кодов в меню пользователя" на странице 17. voltar.com<br>
e.s.<br>
e.s.<br>
e.s.<br>
e.s. илуск системы (с опережением в 120 минут, к<br> $\mathbb{R}^2$ , для отклонения от заданной температу<br>
1 4,0°С) с тем, чтобы заданная температу<br>
тановилась к запрограммированному време<br>
гот режим управления включается<br>
милочается

voltar.com.ua

#### <span id="page-13-0"></span>**6.3. Ручное замещение расписания**

Существуют 2 способа замещения расписания:

■ **Временное замещение в заблокированном режиме таймера расписания (**S**)**

Временно выберите комфортное или сниженное заданное значение температуры нажатием только 1 кнопки: 1 или D. Курсор «\_\_» будет перемещаться.

- отображаются комфортное заданное значение температуры:  $\circ$  и  $\ell$ .
- отображаются пониженное заданное значение температуры:  $\mathbf{\mathfrak{c}}$  и  $\mathbf{\ell}$ .

■ **Временное замещение заданного значения температуры в режиме таймера расписания**  $H$ ажимайте кнопку  $\textcircled{\tiny{\textcircled{\tiny{\#}}}}$  или  $\textcircled{\tiny{\textcircled{\tiny{\#}}}}$  чтобы увеличивать или уменьшать заданное значение температуры шагами по 0,5°C. Чтобы сохранить новое, заданное вручную значение, нажмите кнопку <sup>« »</sup> или подождите 5 секунд. Отобразится символ . voltar.<br>The street of the street of the street of the street of the street of the street of the street of the street of the street of the street of the street of the street of the street of the street of the street of the  $\alpha$ начение заданного значение заданного значение заданного значения<br>туры:  $\mathsf{C}_{\mathcal{M}}$  и совединости значение труры в режиме таймера расписания<br>ттобы сохранить новое, заданное вручникать и<br>тобы сохранить новое, заданн

Блокировка и разблокировка режима таймера расписания осуществляется нажатием кнопки <sup>«•</sub>». При заблокиро-</sup> ванном режиме таймера расписания отображается символ  $\boxed{\circledcirc}$ . При разблокированном режиме таймера расписания отображается символ  $\circledcirc$ .

**ПРИМЕЧАНИЕ** По умолчанию ручное замещение остается активным до наступления следующего события, запланированного в расписании. Изменить этот алгоритм можно посредством кода пользователя dr 03: тогда ручное замещение будет активно только в течение 1 часа. См. раздел "Программирование кодов в меню пользователя" на странице 17. V<br>
V<br>
12<br>
12 лько в течение 1 часа. См. разд<br>Программирование кодов в мен<br>Ользователя" на странице 17.<br>Teрмостат помеще 4PW4551

Инструкция по эксплуатации

EKRTR + EKRTETS Термостат помещения 4PW45519-7  $\overline{v}$ 

# <span id="page-14-0"></span>**6.4. Составление расписаний пользователем (**◊1 **и** ◊2**)**

voltar.com.ua

В расписании, составляемом пользователем, каждый день можно запрограммировать отдельно. На каждый день можно запрограммировать 12 действий (заданных значений температуры). voltar.

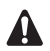

olt.

- Сначала выберите нужный температурный диапазон (°C/°F), установив код *kull* в порядке, изложенном в разделе ["Программирование](#page-18-0) кодов в меню пользователя" на странице 17.
- При выполнении любого шага можно нажать кнопку  $\circled{1}$ , чтобы переместиться на 1 шаг назад. Нажатие кнопки <sup>D</sup> обеспечит переход к следующему шагу.  $\mu$ и необходимости активируйте расширенный<br>и необходимости активисисти и светствий (заданных зна-<br>или сидения выберите нужный температуры).<br>Диапазон (°C/°F), установив код  $k$  il в пор<br>изложенном в разделе "Программиро<br>
- **1** При необходимости активируйте расширенный  $p$ ежим нажатием кнопки $\circled{D}$ и удержанием ее в нажатом положении в течение 5 секунд в режиме выключения (<sup>b)</sup>).
- **2** Перейдите в меню таймера расписания ( $\left(\frac{5}{26}\right)$ ) нажатием кнопки $\circled{P}$ .
- **3** Нажимайте кнопку  $\bigoplus$  или  $\Box$  до тех пор, пока не начнет мигать символ  $II$  или  $II$ , затем нажмите кнопку <sup>( • )</sup> для подтверждения.
- **4** Нажатием кнопки **4** или **D** перейдите к дню, который необходимо запрограммировать, затем нажатием кнопки  $\bigoplus$  выберите этот день или нажатием кнопки  $\Box$ отмените выбор этого дня. Можно запрограммировать сразу несколько дней, выбрав их. жимайте кнопку ⊕ или<br>
2) до тех пор, пока не начнет<br>
тать символ II или IP, затем<br>
кмите кнопку <sup>(366</sup>) для<br>
ттверждения.<br>
жатием кнопки ⊙ или D<br>
Фейдите к дню, который<br>
бходимо запрограмми-<br>аать, затем нажатием<br>
ми наж
- **5** Для подтверждения нажмите кнопку  $\circledast$ .

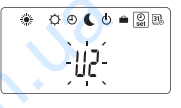

 $\overline{v}$ 

 $\overline{v}$ 

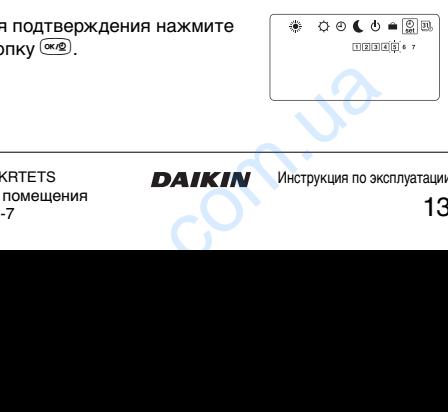

Инструкция по эксплуатации

Инструкция по эксплуатации

<span id="page-15-0"></span>**6** Нажатием кнопки  $\bigcirc$  или  $\bigcirc$ задайте значение температуры первого действия. Первое действие начинается в 00:00 и длится до наступления времени его окончания, задаваемого во время выполнения следующего шага.  $\sigma$  действия.<br>
и длится до наступления<br>
ни его окончания,<br>
ни его окончания,<br>
аемого во время<br>
нения следующего шага.<br>
дтверждения нажмите<br>
(<br>
умем кнопки → или → 0<br>
ием кнопки → или → 0<br>
ием кнопки → или → 0<br>
ием кнопк

voltar.com.ua

- <span id="page-15-1"></span>**7** Для подтверждения нажмите кнопку  $\circledast$ .
- **8** Нажатием кнопки  $\bigoplus$  или  $\bigoplus$ задайте время окончания этого действия. Программирование дня закончится, когда окончание последнего действия будет запланировано на 23:59. Можно быстро задать время  $2359$  нажатием кнопки $\overline{P}$ . voltar.
	- **9** Для подтверждения нажмите  $K$ нопку  $\circledast$
	- **10** Повторите шаги с 6 по 9 для каждого из действий, планируемых на этот день.
- **11** Чтобы запрограммировать остальные дни, выполните шаги, описанные выше. Сделайте это для всех дней недели.  $\frac{1}{\sqrt{2}}$ **илтверждения нажмите**<br>  $\begin{bmatrix}\n\sqrt{\infty} & \cos \theta & \phi & \pi \\
\sqrt{\infty} & \cos \theta & \pi\n\end{bmatrix}$ <br>  $\begin{bmatrix}\n\cos \theta & \cos \theta & \pi \\
\cos \theta & \cos \theta & \pi\n\end{bmatrix}$ <br> **DUUU** | 90, - **DUUU**<br> **PUTE ШАТИ С 6 ПО 9 ДЛЯ**<br> **PUTE ШАТИ, ОЛИСАННЫЕ ВЫШЕ.** СДЕЛАЙТЕ<br> **RUPER AND ARRA**

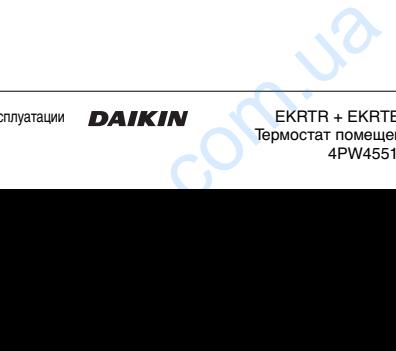

EKRTR + EKRTETS Термостат помещения 4PW45519-7

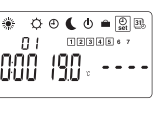

 $\overline{v}$ 

 $\overline{v}$ 

 $00 \, 000000$ 

۰

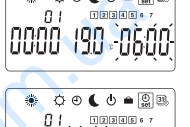

**ПРИМЕЧАНИЕ** По окончании программирования можно только изменять запрограммированные действия по 단 산 одному. Добавление действий невозможно.

voltar.com.ua

Можно очистить составленное пользователем расписание. Для этого необходимо снова выбрать его (должен мигать символ *III или II*<sup>)</sup>. а затем нажать кнопку  $\overline{4}$  и удерживать ее в нажатом положении в течение 10 секунд. "В подтверждение очистки расписания на жидкокристаллическом дисплее появится символ «[trill» или «[trill». одному. Добавление действий невозможно.<br>Можно очистить составленное пользова:<br>расписание. Для этого необходимо<br>subfars ero (должен мигать символ *lli или*<br>затем нажать кнопку  $\textcircled{u}$  и удержива:<br>в нажатом положении в т

Установщик может связать составленное пользователем расписание с режимом охлаждения или с режимом нагрева. См. раздел «Программирование кодов в меню  $v$ становщика» (код  $\theta$   $\theta$ ) в инструкции по монтажу. voltar.com.ua

EKRTR + EKRTETS Термостат помещения 4PW45519-7 voltar. **EXETETS**<br>
TO **DAIKIN** MHOTPYKLUMA NO SKOT<br>-7<br>
ON MHOTPYKLUMA NO SKOT

olt.

voltar.com.ua

Инструкция по эксплуатации

 $\overline{v}$ 

## <span id="page-17-0"></span>**6.5. Использование режима отпуска**

Используйте режим отпуска, чтобы задать фиксированную температуру на время длительного отсутствия. По умолчанию заданное значение температуры для режима нагрева составляет 14,0°C, для режима охлаждения 30,0°C.

voltar. A compared the company of the company of the company of the company of the company of

- **1** При необходимости активируйте расширенный режим  $h$ нажатием кнопки  $\odot$  и удержанием ее в нажатом положении в течение 5 секунд в режиме выключения  $(\circledcirc)$ . voltar<br>
voltar<br>
1 r<br>
1 r<br>
1 c<br>
2 +<br>
3 +<br>
(<br>
4 d<br>
5 +  $V$  на время длительного отсутствия.<br>заданное значение температуры для режи<br>тавляет 14,0°С, для режима охлаждения 30,0<br>бходимости активируйте расширенный режим кнопки  $\boxed{P}$  и удержанием ее в нажати в течение 5 секунд в
	- **2** Нажатием кнопки **D** перейдите в режим отпуска (**e**).
	- **3** Нажатием кнопки  $\textcircled{\tiny{\textcircled{\tiny{\#}}}}$  или  $\textcircled{\tiny{\textcircled{\tiny{\#}}}}$  установите длительность  $(K = 4a$ сы,  $d = \pi H$ и).

Чтобы выйти из режима отпуска, установите его длительность равной "no".

- 4 Для подтверждения нажмите кнопку <sup>(ск)</sup>.
- **5** Нажатием кнопки  $\bigoplus$  или  $\bigoplus$  задайте значение температуры, которую необходимо поддерживать во время отпуска.
- **6** Чтобы сохранить это новое заданное значение, нажмите кнопку **«•** или подождите 5 секунд.

Заданное значение температуры будет поддерживаться в течение запрограммированной длительности. Длительность отображается с обратным отсчетом. Когда до окончания отпуска останется менее 1 часа ( $\mathbb{H}$ ), начнут отображаться оставшиеся минуты (например: 59;). По истечении запрограммированной длительности термостат вернется в режим таймера расписания  $(\circled{0})$ . voltar. кнопку  $\left(\frac{w \cdot e}{w}\right)$  или подождите 5 секунд.<br>
е значение температуры будет поддерживат<br>
ние запрограммированной длительнос<br>
осоть отображается с обратным отсчет<br>
окончания отпуска оставшиеся минуты (наприм<br>
остечении

 $\overline{v}$ 

 $\overline{v}$ 

Инструкция по эксплуатации

EKRTR + EKRTETS Термостат помещения 4PW45519-7 EXATE + EXATE

# <span id="page-18-0"></span>**7. Программирование кодов в меню пользователя**

**ПРИМЕЧАНИЕ** В конфигурациях, выполненных по индивидуальному проекту, некоторые коды могут быть недоступны.

voltar. A compared the company of the company of the company of the company of the company of

- **1** Активируйте расширенный режим нажатием кнопки  $\odot$ и удержанием ее в нажатом положении в течение 5 секунд в режиме выключения  $(\circled{0})$ . voltar.  $\begin{array}{ll}\n\vdots \text{B} \text{Koh}$ фигурациях, выполненных по индивидному проекту, некоторые коды могут недоступны.<br>
вируйте расширенный режим нажатием кнопружанием ее в нажато положении в техничные унд в режиме выключения (@).<br>
йд
	- **2** Перейдите в меню настройки даты и времени ( нажатием кнопки $\boxed{\triangleright}$
	- **3** Нажмите кнопку **D** и удерживайте ее в нажатом положении в течение 5 секунд.

Символ  $\mathscr{S}$  появится рядом с символом  $\mathscr{F}$ .

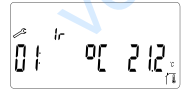

- 4 Нажимайте кнопку **4 или D, чтобы просматривать** текущие значения кодов.
- **5** Чтобы изменять значения кодов, нажимайте кнопку  $\overline{F}$ ,  $\overline{F}$  или  $\overline{F}$ .
- **6** Чтобы увеличить или уменьшить значение кода на 1 шаг, нажимайте кнопку  $\oplus$  или  $\ominus$ .
- **7** Чтобы сохранить внесенные изменения, нажмите кнопку $\circledast$ . voltar.

Выйти из этого меню кодов пользователя можно, перейдя к коду « $\frac{\xi_{\text{nd}}}{\xi_{\text{max}}}$ а затем нажав кнопку  $\frac{\text{cm}}{\xi_{\text{max}}}$ . Чтобы восстановить значение кода, присвоенное ему по умолчанию, нажмите кнопки  $\oplus$  и  $\ominus$  одновременно. майте кнопку  $\subseteq$  или  $\subseteq$ , чтобы просмати<br>ие значения кодов.<br> $\subseteq$  или  $\subseteq$  или  $\subseteq$  или кодов, нажимайте в изменения кодов.<br> $\exists$  или  $\infty$ .<br> $\exists$  или  $\infty$ .<br> $\exists$  изменения или уменьшить значение кода на<br> $\exists$  и схоранить

EKRTR + EKRTETS Термостат помещения 4PW45519-7 voltar. **EXETETS**<br>
TO **DAIKIN** MHOTPYKLUMA NO SKOT<br>-7<br>
ON MHOTPYKLUMA NO SKOT

Инструкция по эксплуатации

 $\overline{v}$ 

В меню пользователя можно просматривать и изменять значения следующих кодов:

voltar. A compared the company of the company of the company of the company of the company of

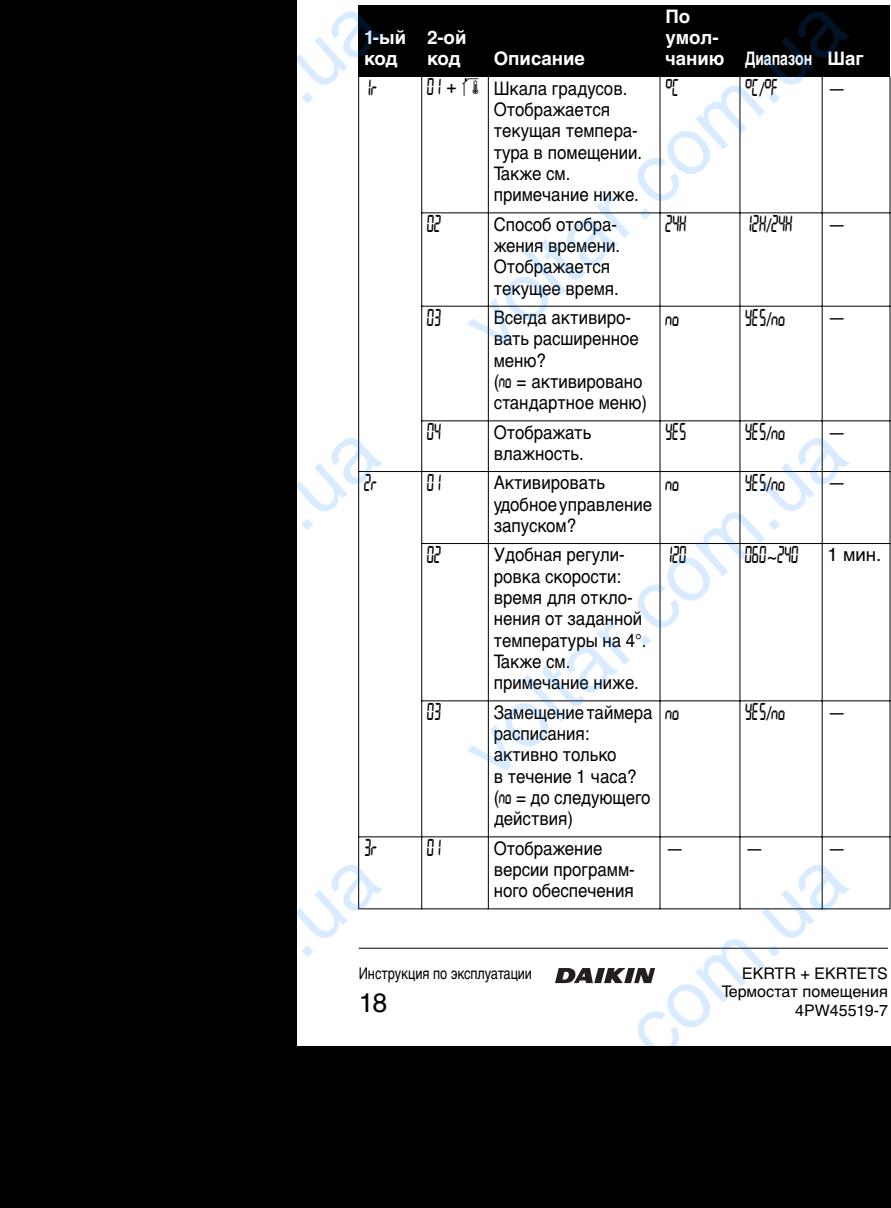

Инструкция по эксплуатации **DAIKIN** 

EKRTR + EKRTETS Термостат помещения 4PW45519-7  $\overline{v}$ 

**NOTE** ■ Если код *k* 01 изменен уже после того, как пользователь запрограммировал расписание, طع ∫ то заданные пользователем расписания  $III$  и № удаляются.

voltar. A compared the company of the company of the company of the company of the company of

Код *dr 02*: Пояснения по удобному регулированию скорости см. в схеме ниже.

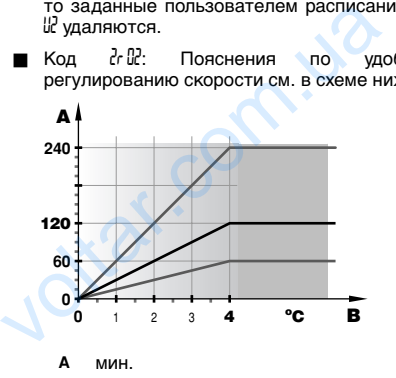

voltar.com.ua

**B** отклонение от заданной температуры

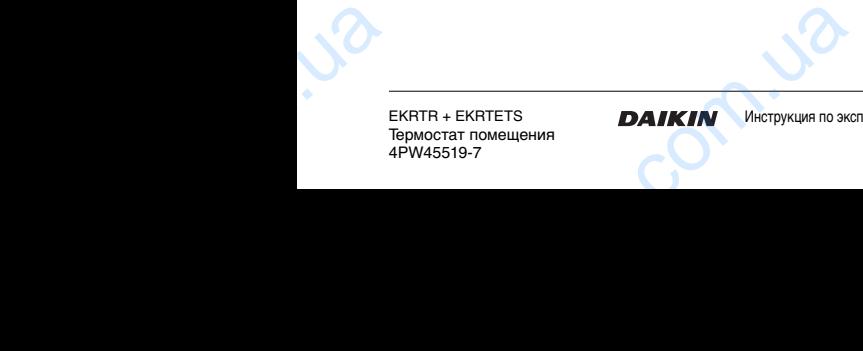

olt.

voltar.

Инструкция по эксплуатации

 $\overline{v}$ 

## <span id="page-21-0"></span>**8. Возможные неисправности и способы их устранения**

Приведенные ниже рекомендации могут оказаться полезными при диагностике и устранении неисправностей. Если после выполнения этих рекомендаций неисправность устранить не удалось, обратитесь к своему установщику.

voltar.com.ua

#### **8.1. На жидкокристаллическом дисплее нет показаний (дисплей пуст)**

Батареи разряжены. Замените батареи. См. раздел ["Замена батарей" на странице 23.](#page-24-1)

#### **8.2. Кнопки на передней крышке не реагируют на нажатие**

Если при нажатии любой кнопки на передней крышке начинает мигать символ 0-л, это значит, что активирована<br>блокировка кнопок. Чтобы деактивировать ее. блокировка кнопок. Чтобы деактивировать ее, одновременно нажмите кнопки  $\circled{r}$  и  $\circled{-}$ . Приполе<br>
Если<br>
устр<br> **8.1.**<br>
Бата "Зам<br>
8.2.<br>
Если<br>
начи<br>
блок<br>
одне ниже рекомендации могут оказати<br>при диагностике и устранении неисправност<br>выполнения этих рекомендаций неисправно<br>удалось, обратитесь к своему установщику.<br>идкокристаллическом дисплее нет<br>заний (дисплей пуст)<br>арей" на ст

#### **8.3. Термостат не подает запросы на охлаждение или на нагрев в соответствии с заданным значением температуры**

Проверьте, активирована ли функция поддержания заданной температуры пола (мигает ли символ [1]).

Убедитесь в том, что приемник находится в режиме управления по термостату, а не в режиме ручного управления – индикатор  $\textcircled{\tiny{\textcircled{\tiny \textcirc}}}$  не должен светиться.

#### **8.4. Таймер расписания запускает систему слишком рано**

По умолчанию таймер расписания запускает систему заблаговременно и пытается достичь запрограммированной температуры к запрограммированному времени. При необходимости эту функцию можно выключить посредством кода  $\frac{1}{2}$  в меню пользователя. Проі<br>Сада<br>Убе, управ<br>Управин<br>Ванн При<br>Пос<br>Ван При активирована ли функция поддержам<br>пературы пола (митает ли символ ().<br>В том, что приемник находится в режи<br>по термостату, а не в режиме ручницикатор на должен светиться.<br>ер расписания запускает систему слишком<br>нию таймер

#### **8.5. На жидкокристаллическом дисплее термостата мигают время и дата**

Время и дата мигают перед использованием впервые, а также после замены батарей. Установите время и дату в соответствии с описанием, приведенном в разделе ["Установка времени и даты" на странице 7](#page-8-1).

Инструкция по эксплуатации **DAIKIN** 

 $\overline{v}$ 

#### **8.6. Заданное пользователем расписание не активируется**

Код 1 01 изменен уже после того, как пользователь<br>запрограммировал расписание. Перепрограммируйте запрограммировал расписание. расписание в порядке, изложенном в разделе ["Составление расписаний пользователем" на странице 13.](#page-14-0)

voltar.com.ua

#### **8.7. Коды ошибок на жидкокристаллическом дисплее термостата**

Коды ошибок отображаются рядом с мигающими<br>символами ∕<sup>2</sup> ੱ©́

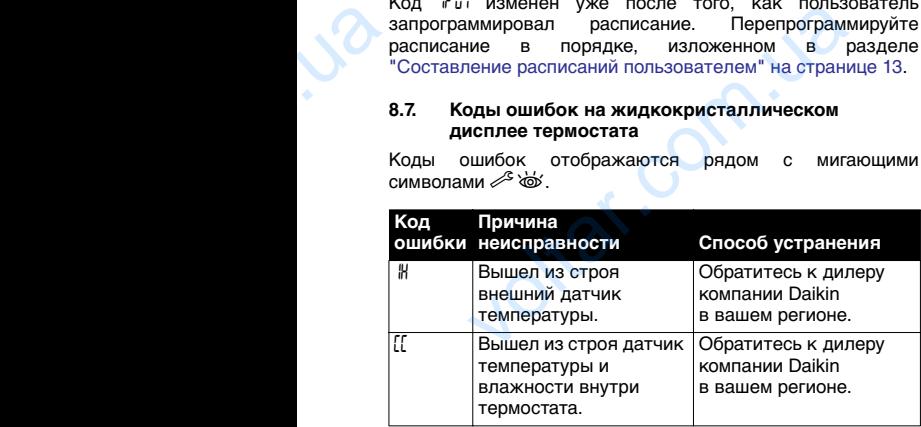

voltar.com.ua

EKRTR + EKRTETS Термостат помещения 4PW45519-7 voltar. **EXETETS**<br>
TO **DAIKIN** MHOTPYKLUMA NO SKOT<br>-7<br>
ON MHOTPYKLUMA NO SKOT

olt.

Инструкция по эксплуатации

 $\overline{v}$ 

## **8.8. Коды ошибок приемника**

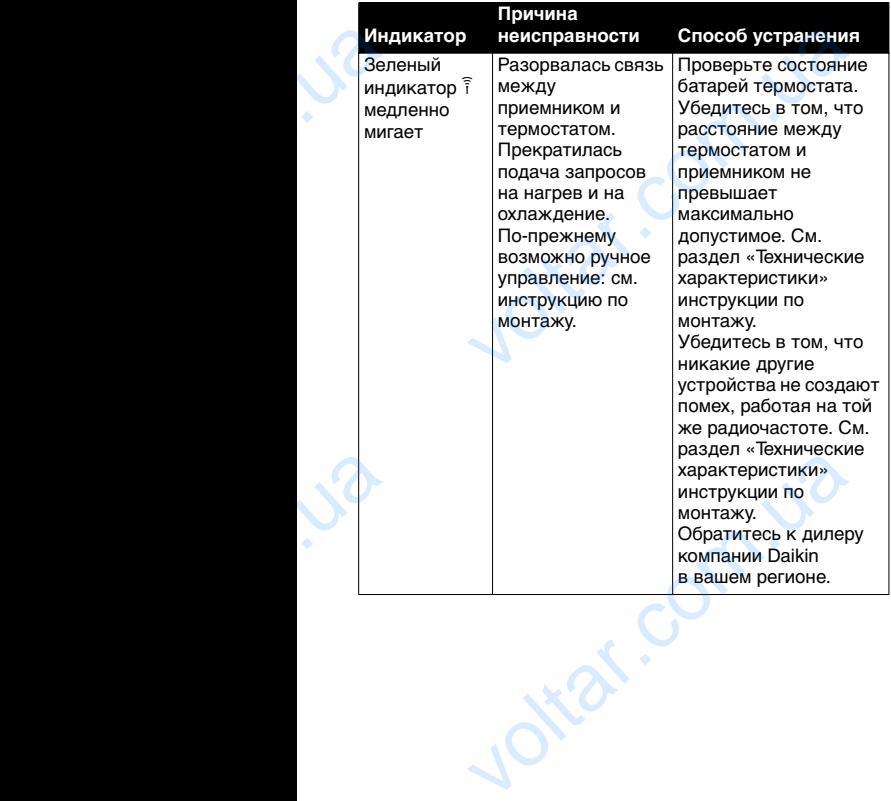

voltar.com.ua

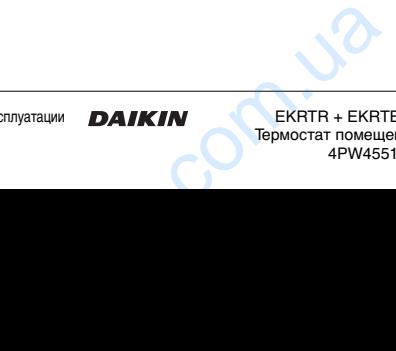

 $\overline{v}$ 

 $\overline{v}$ 

Инструкция по эксплуатации **DAIKIN** 

EKRTR + EKRTETS Термостат помещения 4PW45519-7

22 VO<br>22

## <span id="page-24-0"></span>**9. Техническое обслуживание**

## <span id="page-24-1"></span>**9.1. Замена батарей**

Когда мигает символ разряда батарей <sup>1</sup>, батареи необходимо заменить.

voltar.com.ua

После того, как начнет мигать этот символ, у вас попрежнему будет ±30 дня, чтобы заменить батареи, прежде чем термостат выключится окончательно. voltar.com.ua игает символ разряда батарей (<del>д. +)</del>, бало заменить.<br>Ого, как начнет мигать этот символ, у вало у будет ±30 дня, чтобы заменить батареи, постат выключится окончательно.<br>Миальных условиях эксплуатации срок с.<br>Составляет ±

При нормальных условиях эксплуатации срок службы батарей составляет ±2 года.

- **1** Аккуратно нажмите на крышку в левой части термостата.
- **2** Снимите переднюю крышку, потянув ее на себя.
- **3** Извлеките старые батареи и вставьте новые.
- **4** Установите крышку термостата на место до щелчка.

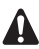

Используйте только щелочные батареи типа AA.LR6. См. также технические характеристики в инструкции по монтажу.

## **9.2. Требования к утилизации отходов**

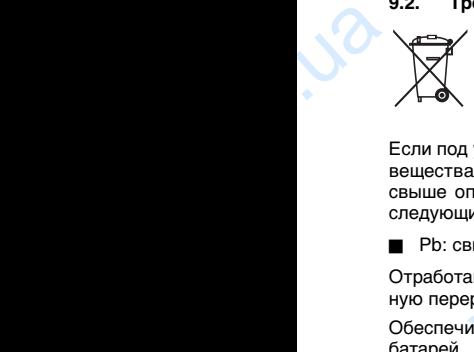

Батареи, входящие в комплект поставки термостата, помечены этим символом.

Это значит, что данные батареи не следует смешивать с несортированным бытовым мусором.

Если под указанным символом нанесен символ химического вещества, это значит, что батарея содержит тяжелый метал свыше определенной концентрации. Могут быть нанесены следующие символы химических веществ: овоования к утилизации отходов<br>
• Батареи, входящие в комплект по<br>
• триостата, помечены этим символом.<br>
Это значит, что батареи не символ химич<br>
• мусором.<br>
указанным символом нанесен символ химич<br>
пределенной концентра

■ Pb: свинец (>0,004%).

Отработавшие батареи необходимо сдавать на специальную перерабатывающую станцию для утилизации.

Обеспечивая надлежащую утилизацию отработавших батарей, вы способствуете предотвращению наступления возможных негативных последствий для окружающей среды и здоровья людей.

 $\overline{v}$ 

## <span id="page-25-0"></span>**10. ПРИЛОЖЕНИЕ: программы, составленные изготовителем**

voltar.com.ua

Существуют 5 составленных изготовителем программ (π1~π5), рассчитанных на стандартные ситуации. Если ни одна из них не отвечает вашим потребностям, составьте собственную (см. раздел "Составление расписаний [пользователем" на странице 13](#page-14-0)). Заданное значение комфортной температуры можно изменить в режиме комфорта  $\overline{Q}$ , пониженное заданное значение можно изменить в меню пониженного заданного значения температуры C. Cyure (Pl-F<br>
odHe cook<br>
cook<br>
cook<br>
KOM<br>
KOM<br>
HE COOK<br>
TeM<br>
COOK<br>
COOK<br>
COOK<br>
COOK<br>
COOK  $\begin{array}{r} \text{5}\end{array}$  составленных изготовителем програмительных на стандартные ситуации. Если<br>
интанных на стандартные ситуации. Если<br>  $\begin{array}{r} \text{5}\end{array}$  см. раздел "Составление расписание" на странице 13). Заданное значен

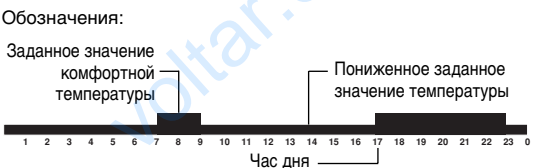

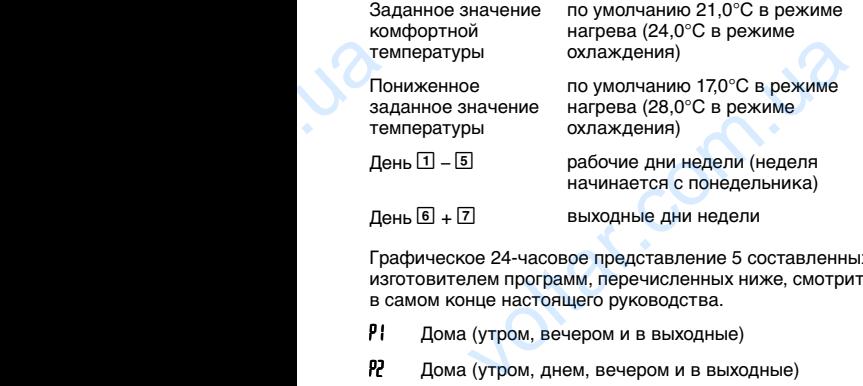

День 6 + 7 выходные дни недели

Графическое 24-часовое представление 5 составленных изготовителем программ, перечисленных ниже, смотрите в самом конце настоящего руководства.

- Р Пома (утром, вечером и в выходные)
- π2 Дома (утром, днем, вечером и в выходные)
- π3 В офисе с 7-00 до 19-00
- РЧ В выходные (на даче)
- π5 В выходные (по магазинам)

Инструкция по эксплуатации

EKRTR + EKRTETS Термостат помещения 4PW45519-7 EXATHE (NO MATASUHAM)<br>
EXATHE FERSTER FOR THE SATURDAY CONTRACTOR TO THE VALUE OF THE VALUE OF THE VALUE OF THE VALUE OF THE VALUE OF THE VALUE OF THE VALUE OF THE VALUE OF THE VALUE OF THE VALUE OF THE VALUE OF THE VALUE

 $\overline{v}$ 

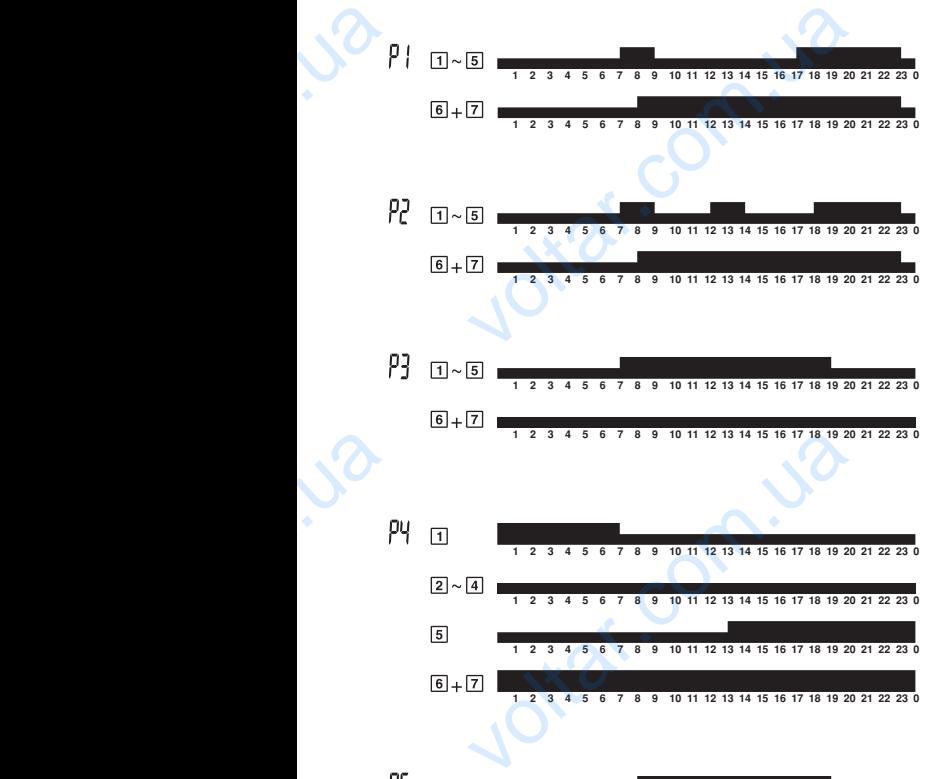

 $\overline{v}$ 

voltar.com.ua

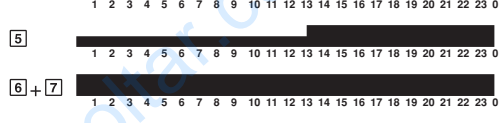

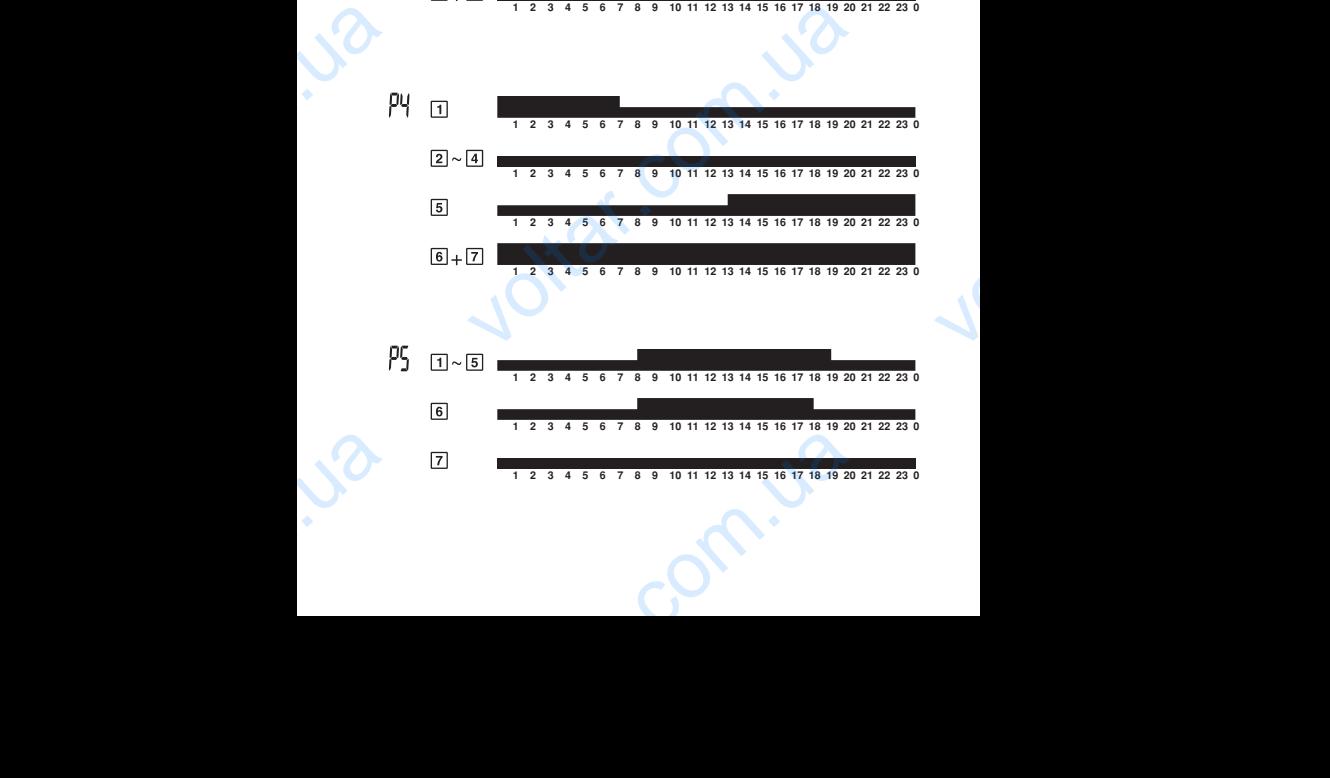

voltar. VOCAL EUROPE N.V.<br>t300, B-8400 Oostende, Belgium 4PW45519-7

olt.

olt.

4PW45519-7

Copyright © Daikin

Computer Computer

 $\overline{v}$ 

 $\overline{v}$ 

voltar.com.ua

**Ntar.com**